## **Hcard-702 Quick-Start**

## **Multibank Cartridge For Yamaha DX7II (rev.2)**

## **How to install :**

- 1. Make sure that DX7II is turned off.
- 2. Insert the Hcard-702 in the DX7II's cartridge slot and make sure it is fixed properly.
- 3. Turn on DX7II.

After startup, The cartridge must display a number between 00-99. If the display blinks or shows nothing, there is something wrong and you must perform the above steps again.

## **Touch Functions:**

**[+]** one touch: increment bank number +1.

**[-]** one touch: decrement bank number -1.

**[+]** hold 1sec: increment bank number +10.

**[-]** hold 1sec: decrement bank number -10.

**How to enable "Memory protect" ?** Press and hold[+] button on the cartridge, 1 sec after DX7II startup. The card display will blink which shows it accepts your command. In this case all 99 banks are write protected. Do the same method with [-] for disabling Memory Protect. (white LED=On indicates "memory protect"=Enable, White LED=off indicates "memory protect"=Disable).

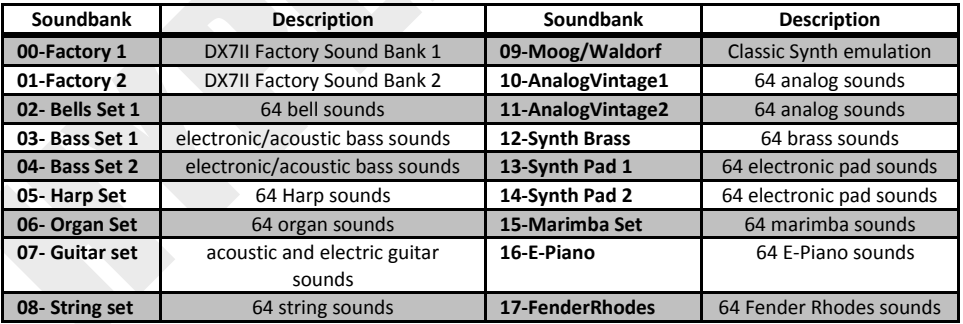

**Micro USB connection:** You should only use this port for connecting to H-Display module. Please do not connect the H-card to your PC, charger or other USB host devices. H-Card is not a mass storage device.